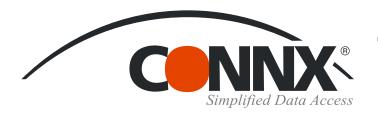

## **CONNX Quick Reference Card**

### Using CNXPreference with CONNX data sources

The CNXPreference function enables users to test multiple similar fields, in order of preference, against a list of criteria in order to return a single value. The syntax of the function as as follows:

CNXPreference (<# of comparison item>, <comparison item #1>, <comparison item #2>, ...,

<value item #1>, <output item #1>,

<value item #2>, <output item #2>, ...)

#### **Example Table - Contacts**

| File     | Field   |
|----------|---------|
| Contacts | Company |

Contact Title

Phone\_Type\_1 Phone\_Number\_1 Phone\_Type\_2 Phone\_Number\_2

Phone\_Type\_3 Phone\_Number\_3 Address\_Type\_1 Address\_1 Address\_Type\_2

Address\_Type\_3 Address\_3

Address 2

#### **Desired Resultset**

This resultset returns the contacts address and phone information. The address should be the contacts mailing address (type 'M'); if a mailing address does not exist, it uses the permanent address (type 'P'). The phone number should be their office phone number (type 'O'); if an office phone number does not exist, it uses the assistant's phone number (type 'A').

The CNXPreference SQL statement, below to the right, typed into InfoNaut – The CONNX Query Tool, returns five columns (Company, Contact, Title, Address, Phone), as shown on the following page.

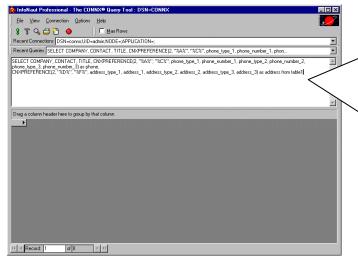

SELECT
contacts.Company,
contacts.Contact,
contacts.Title,

cnxpreference(2, "%A%", "%C%",
Phone\_Type\_1,Phone\_Number\_1,
Phone\_Type\_2,Phone\_Number\_2,
Phone\_Type\_3,Phone\_Number\_3) as Phone,

cnxpreference(2, "%D%", "%F%",
Address\_Type\_1,contacts.Address\_1,
Address\_Type\_2,contacts.Address\_2,
Address\_Type\_3,contacts.Address\_3) as Address,

FROM
Contacts

# Using CNXPreference with CONNX Data Sources Page 2 of 2

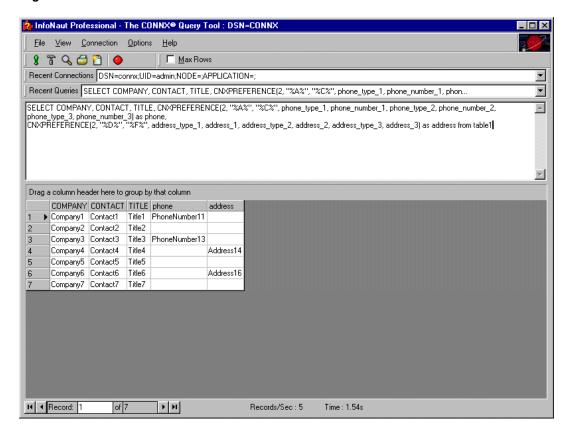

Compare the above with the original table, as shown in Microsoft Access.

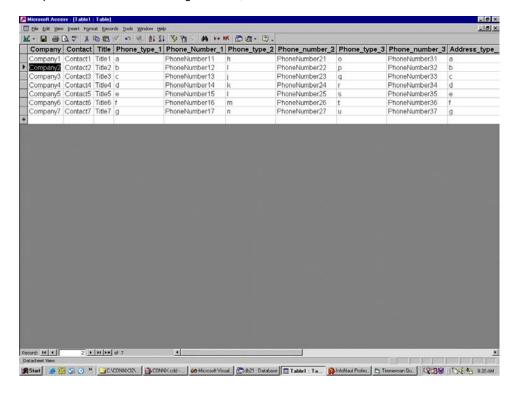